# Конструктор вебсайтів

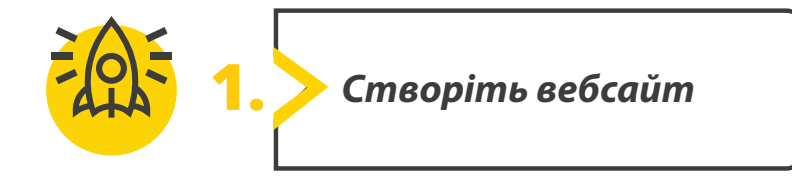

#### **Створіть власний сайт за допомогою Google Sites. Уявіть, що ви власник туристичного агентства і плануєте залучати клієнтів через інтернет. Створіть вебсайт про визначні пам'ятки вашої країни.**

### **• Ескіз домашньої сторінки.**

Перша сторінка вебсайту – домашня. На ній розміщують банери, головне меню, кнопки навігації, які дозволяють користувачеві мандрувати по сайту. Перш ніж почати створювати вебсайт, візьміть олівець і зробіть ескіз домашньої сторінки на основі наступної структури сайту:

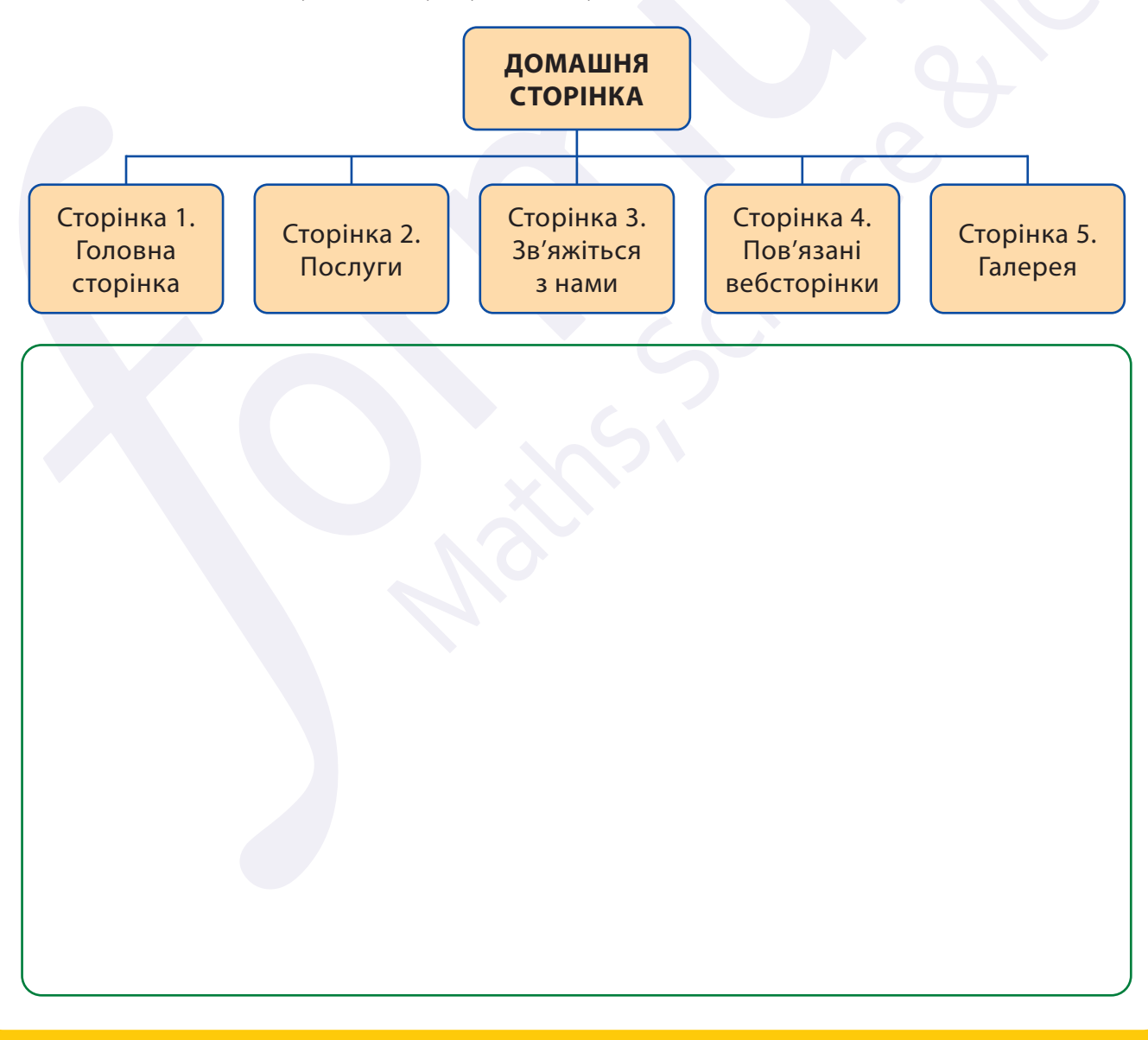

Усі права захищені. Ніяка частина цієї публікації не може бути відтворена, збережена в пошуковій системі або передана в будь-якій іншій формі будь-якими способами без письмового дозволу видавця. © Binary Logic та © Видавництво «Лінгвіст» надає дозвіл на копіювання цих сторінок із позначкою «фотокопія» для вчителів, які працюють за виданнями видавництва «Лінгвіст». За жодних обставин ніяка частина цього матеріалу не може бути скопійована для перепродажу або для іншого використання.

# Запишіть нотатки про вміст, який плануєте розмістити на вебсторінках. > Домашня сторінка • Послуги > Зв'язатися з нами the control of the control of the control of the control of the control of the control of the control of the control of the control of the control of the control of the control of the control of the control of the control and the contract of the contract of • Пов'язані вебсторінки > Галерея . . . . . . . . . . . . .

Усі права захищені. Ніяка частина цієї публікації не може бути відтворена, збережена в пошуковій системі або передана в будь-якій іншій<br>формі будь-якими способами без письмового дозволу видавця. © Binary Logic та © Видавн

# **• Примітки до кожної сторінки.**

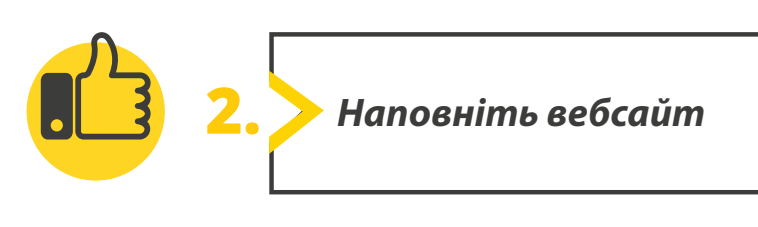

# **Створіть сайт за допомогою сервісу Google Sites:**

- відвідайте sites.google.com/new;
- увійдіть за допомогою облікового запису Google;
- виберіть порожній шаблон для створення вебсайту;
- надайте назву документу;
- придумайте вебсайту ім'я.

# **Дизайн домашньої сторінки.**

- Створіть домашню сторінку сайту:
	- виберіть тему, яка вам подобається, для вашого сайту;
	- виберіть колір шрифту;
	- виберіть стиль шрифту, який вам подобається.

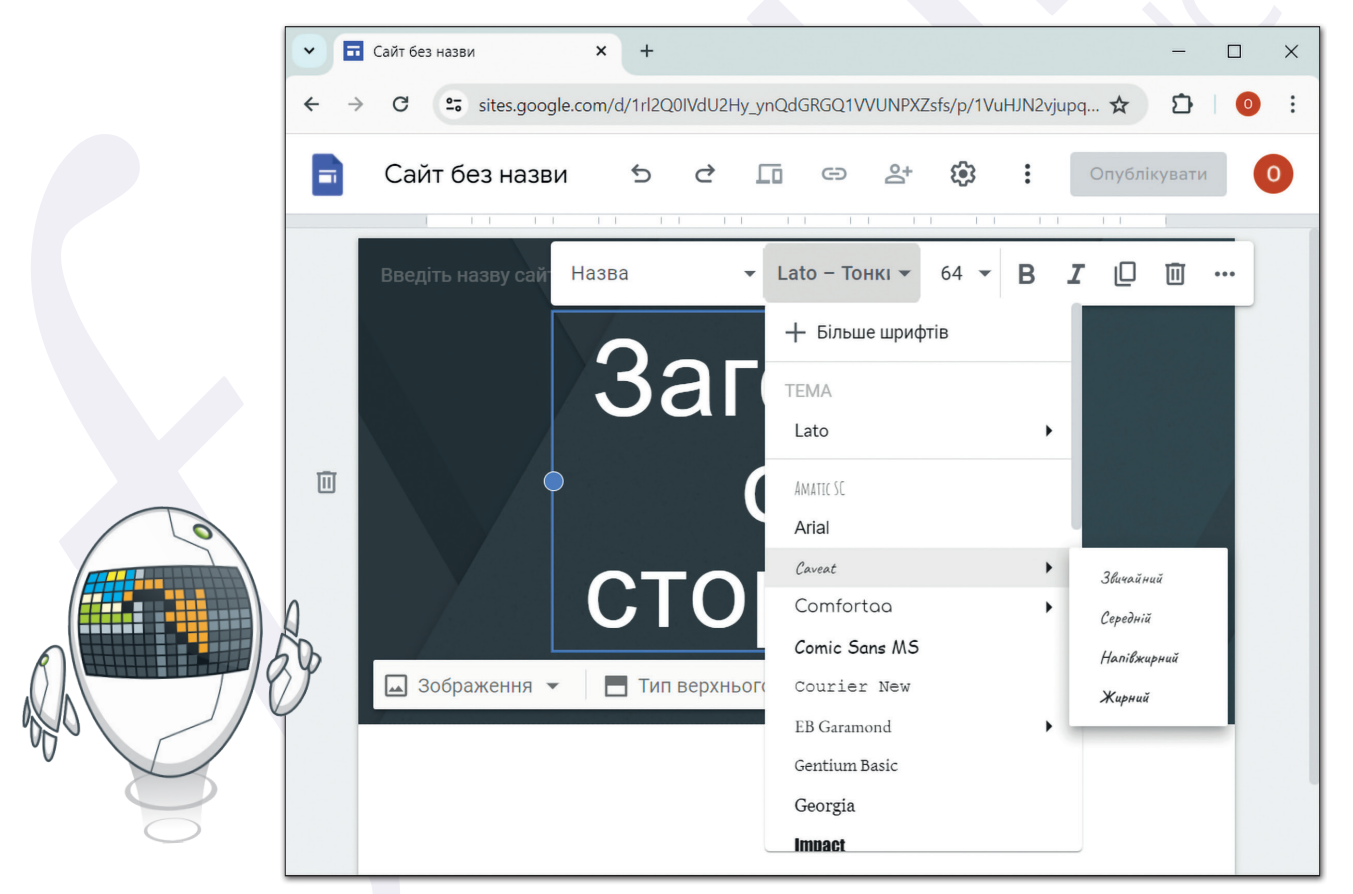

 Занотуйте інформацію, пов'язану з вебсайтом і домашньою сторінкою. Назва документа: Назва вебсайту: Тема сайту: Стиль шрифту домашньої сторінки:

Усі права захищені. Ніяка частина цієї публікації не може бути відтворена, збережена в пошуковій системі або передана в будь-якій іншій формі будь-якими способами без письмового дозволу видавця. © Binary Logic та © Видавництво «Лінгвіст» надає дозвіл на копіювання цих сторінок із позначкою «фотокопія» для вчителів, які працюють за виданнями видавництва «Лінгвіст». За жодних обставин ніяка частина цього матеріалу не може бути скопійована для перепродажу або для іншого використання.

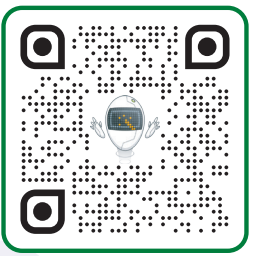

#### **Додайте контент на домашню сторінку.**

- Додайте інформацію на домашню сторінку, вкажіть особливості країни:
	- відредагуйте поточний заголовок домашньої сторінки та замініть його власним контентом;
	- виберіть розмір шрифту заголовка;
	- додайте текст до решти сторінки;
	- застосуйте вибрані стилі кольорів і додайте тексту потрібний стиль.
- Змініть зображення, що з'являються на сайті, замініть їх на власні:
	- знайдіть зображення в інтернеті за допомогою пошукової системи Google;
	- вставте потрібне зображення на вебсторінку;
	- вирішіть, чи потрібно вносити зміни в зображення.

### **Додайте сторінки на вебсайт**.

- Додати вебсторінки згідно з структурою сайту:
	- створіть вебсторінки, назвіть сторінки на основі створеного ескізу;
	- для кожної сторінки виберіть макет на основі контенту;
	- додайте контент до кожного розділу.
- Поекспериментуйте з параметрами сторінок. Спробуйте:
	- продублюйте вебсторінку, а потім видаліть створену сторінку;
	- приховати вебсторінку **Галерея**.

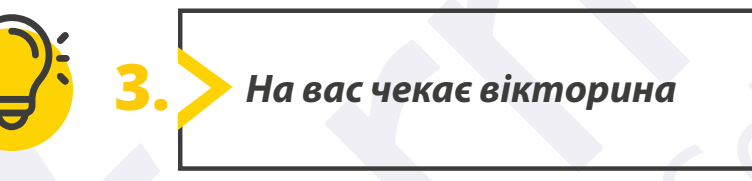

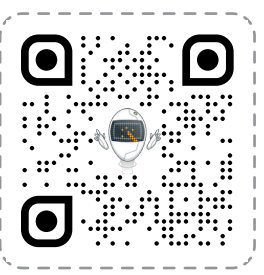

**Перейдіть за посиланням: quizizz.com/join**

Введіть код гри, який повідомить учитель.

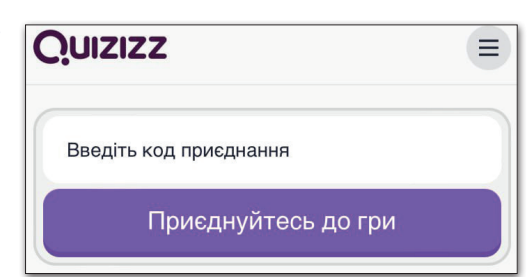